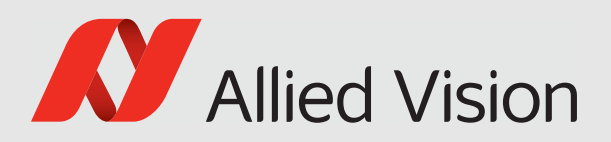

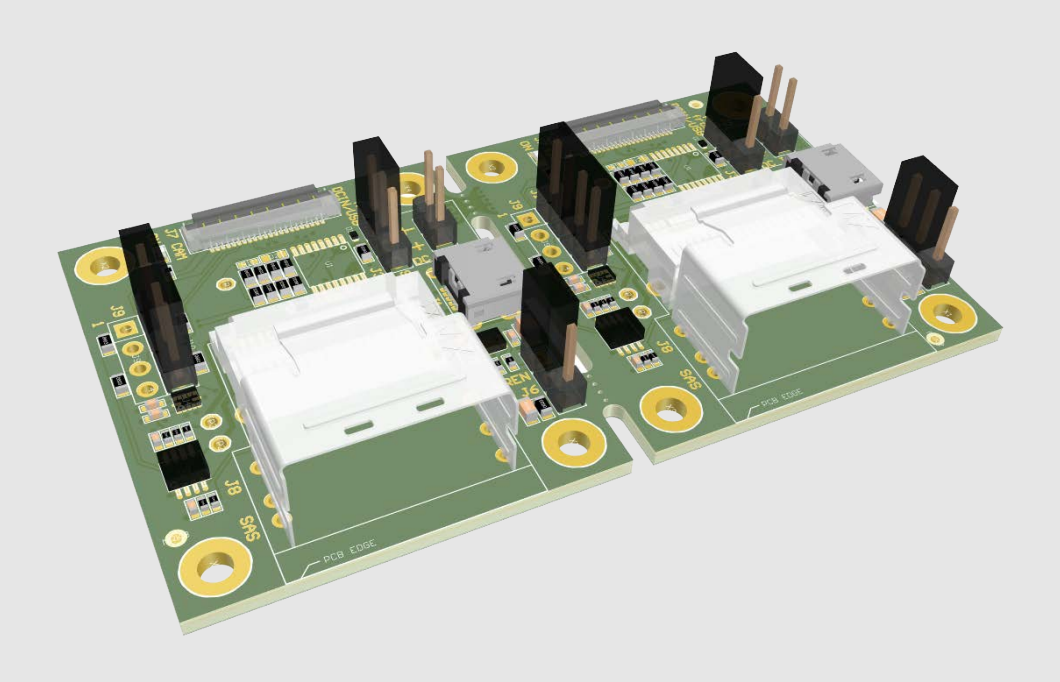

## ALVIUM MIPI CSI-2 CAMERAS

# Adapter Board for NXP i.MX 8M Plus Eval Kit

# User Guide

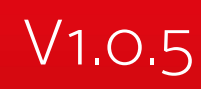

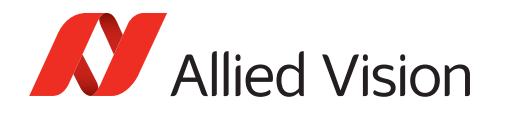

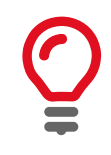

### **Quick links**

- [This document at a glance on page 15](#page-14-0)
- [Contact us on page 17](#page-16-0)
- [Contents on page 18](#page-17-0)

# <span id="page-1-0"></span>Read before use

# EN - English

## Safety

Before using the product, read these safety instructions. Observe the warnings at all times. Use the product only as stated in the [Intended use on page 24.](#page-23-0)

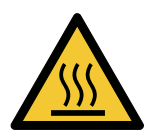

## **CAUTION**

## **Risk of burns**

The product in operation can reach temperature levels which could cause burns.

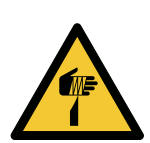

### **CAUTION**

**Risk of cuts by sharp edges**

The product can have sharp edges.

## Intended use

Intended use of Allied Vision product is the integration into vision systems by professionals. All Allied Vision product is sold in a B2B setting.

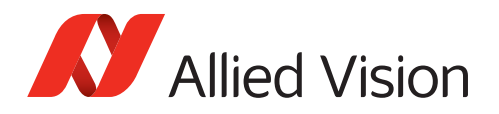

# DA - Dansk

## Sikkerhed

Læs sikkerhedsanvisningerne, før produkt bruges. Overhold alle advarsler. Brug kun produkt som anført i [Intended use på side 24.](#page-23-0)

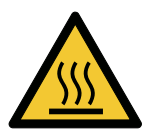

## **FORSIGTIG**

## **Forbrændingsfare**

Når produkt bruges, kan det blive meget varmt og forårsage forbrændinger.

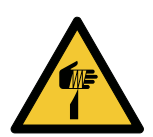

## **FORSIGTIG**

## **Fare for skarpe kanter**

Produktet kan have skarpe kanter.

## Tilsigtet brug

Allied Vision produktets tilsigtede brug er en indbygning i et visionssystem, udført af fagfolk. Alle Allied Vision produkter sælges i B2B.

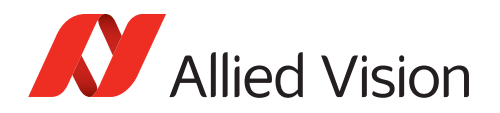

# DE - Deutsch

## Sicherheit

Bevor Sie das Produkt benutzen, lesen Sie diese Sicherheitshinweise. Beachten Sie diese Hinweise immer. Verwenden Sie das Produkt nur wie beschrieben in [Intended use auf Seite 24](#page-23-0).

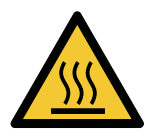

## **VORSICHT**

### **Gefahr von Verbrennungen**

Im Betrieb kann das Produkt Temperaturen erreichen, die zu Verbrennungen führen.

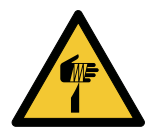

## **VORSICHT**

## **Schnitte durch scharfe Kanten**

Das Produkt kann scharfe Kanten haben.

## Bestimmungsgemäßer Gebrauch

Allied Vision Produkte sind bestimmt für die Integration in Bildverarbeitungssysteme durch Fachpersonal. Alle Allied Vision Produkte werden in einer B2B-Umgebung verkauft.

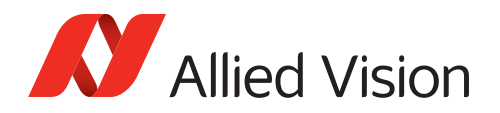

# ES - Español

## Seguridad

Antes de utilizar el producto lea estas instrucciones de seguridad. Observe las advertencias en todo momento. Utilice el producto solo tal y como se estipula en el [Intended use en la página 24](#page-23-0).

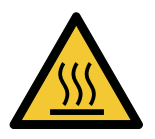

## **ATENCIÓN**

### **Riesgo de quemaduras**

El producto en funcionamiento puede alcanzar temperaturas que podrían provocar quemaduras.

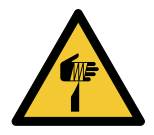

**ATENCIÓN**

## **Riesgo de cortes por bordes afilados**

El producto puede tener bordes afilados.

## Uso previsto

El uso previsto del producto Allied Vision es la integración en el sistema de visión por parte de profesionales. Todos los productos Allied Vision se venden dentro de una relación B2B.

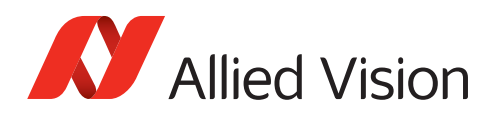

# FI - Suomi

## Turvallisuus

Lue nämä turvallisuusohjeet ennen tuotteen käyttöä. Noudata tuotetta joka hetki. Käytä tuotteen ainoastaan kohdassa [Intended use sivulla 24](#page-23-0) kuvatulla tavalla.

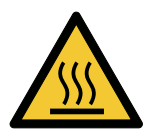

## **HUOMIO**

## **Palovammojen vaara**

Käytössä olevan tuotteen saavuttamat lämpötilatasot voivat aiheuttaa palovammoja.

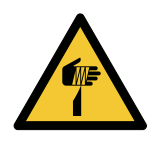

## **HUOMIO**

#### **Terävien reunojen aiheuttama viiltovaara**

Tuotteessa voi olla teräviä reunoja.

## Käyttötarkoitus

Allied Vision -tuotteen käyttötarkoitus on integrointi kuvajärjestelmiin ammattilaisten toimesta. Kaikki Allied Vision -tuotteet myydään B2B-ympäristössä.

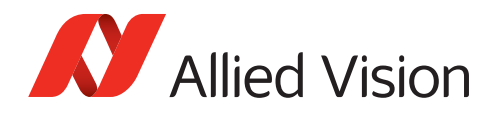

# FR - Français

## Sécurité

Veuillez lire ces consignes de sécurité avant d'utiliser le produit. Respectez continuellement les avertissements. Utilisez le produit uniquement comme indiqué sous [Intended use, page 24.](#page-23-0)

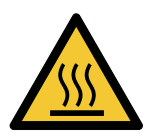

## **ATTENTION**

### **Risque de brûlures**

Le produit en service peut atteindre des niveaux de température susceptibles d'entraîner des brûlures.

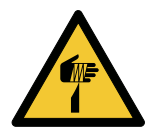

### **ATTENTION**

#### **Risque de coupures sur des bords tranchants**

Le produit peut présenter des bords tranchants.

## Utilisation prévue

L'utilisation prévue du produit Allied Vision est son intégration dans des systèmes de vision par le soin de professionnels. Tout produit Allied Vision est vendu dans un cadre B2B.

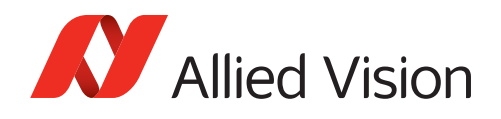

# תירבע - HE

## בטיחות

לפני השימוש במוצר, עליך לקרוא את הוראות הביטחון האלו. עליך לממש הוראות ביטחון אלו תמיד. השימוש במצלמה הוא רק לפי מה שכתוב ב"כוונת השימוש" (Intended use בעמוד 24).

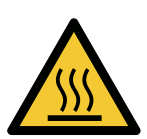

## **תוריהז**

בזמן הפעלת המוצר עלולות לעלות טמפרטורות גבוהות, שיכולות לגרום לכוויות.

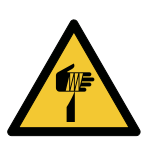

### **תוריהז**

סכנת חתכים על ידי קצוות חדים למוצר יכולים להיות קצוות חדים.

**סכנת כוויה** 

## שימוש מיועד

מוצרי AlliedVision מיועדים לשילוב במערכות ממוחשבת לעיבוד צילומים ע"י אנשי מקצוע. כל מוצרי AlliedVision נמכרים לשימוש בסביבת B2B.

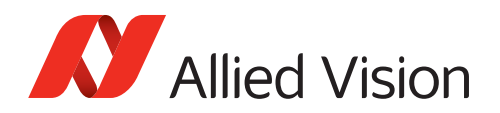

## IT - Italiano

## Sicurezza

Leggere queste istruzioni per la sicurezza prima di utilizzare il prodotto. Osservare sempre tutte le avvertenze. Utilizzare il prodotto come descritto alla sezione [Intended use a pagina 24.](#page-23-0)

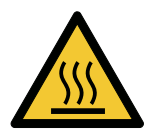

## **ATTENZIONE**

## **Pericolo di ustioni**

Durante il funzionamento, il prodotto può raggiungere temperature elevate che possono essere causa di ustioni.

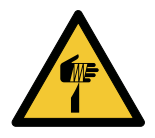

### **ATTENZIONE**

### **Pericolo di tagliarsi sui bordi affilati**

I bordi del prodotto lente possono essere affilati.

## Uso previsto

Il prodotto Allied Vision è concepito per essere integrato in sistemi di monitoraggio in campo professionale. Tutti i prodotti Allied Vision sono venduti in uno scenario B2B.

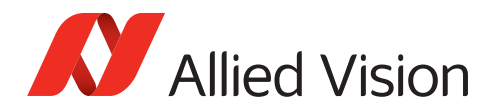

## JA - 日本語

## 安全性

本製品を使用する前に、この安全ガイドをお読みください。警告を必ず 守ってください。必ず21ページの[Intended use](#page-23-0) 24 ページに従って使用し てください。

注意

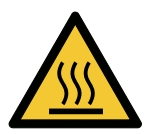

#### やけどの危険性

作動中のカメラは、やけどを引き起こす温度まで熱くなる恐れがありま す。

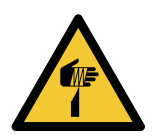

## 注意

な端部で切り傷の危険性

本製品には鋭利な部分がある場合があります。

## 用途

Allied Vision製品は、専門家が視覚装置に統合することを意図したもの です。すべてのAllied Vision製品は、企業間取り引き用に販売されてい ます。

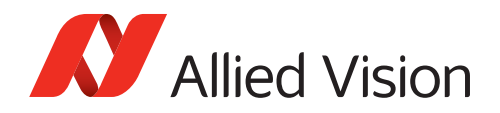

# NL - Nederlands

## Veiligheid

Lees deze veiligheidsinstructies voordat u het product gebruikt. Neem deze waarschuwingen altijd in acht. Gebruik het product uitsluitend, zoals aangegeven in het [Intended use op pagina 24.](#page-23-0)

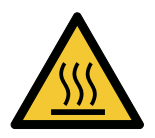

## **VOORZICHTIG**

#### **Risico van verbranding**

Het gebruikte product, kan temperatuurwaarden bereiken die brandwonden kunnen veroorzaken.

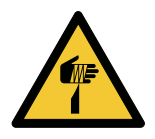

## **VOORZICHTIG**

**Risico van snijwonden door scherpe randen**

Het product kan scherpe randen hebben.

## Beoogd gebruik

Het beoogde gebruik van het Allied Vision-product is de integratie in optische systemen door professionals. Alle Allied Vision-producten worden verkocht in de B2B-markt.

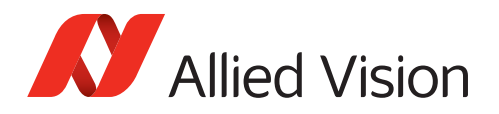

# NO - Norsk

## Sikkerhet

Les disse sikkerhetsinstruksene før du bruker produkt. Følg advarslene til en hver tid. Bruk kun produkt i samsvar med [Intended use på side 24](#page-23-0).

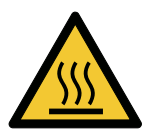

## **FORSIKTIG**

### **Risiko for brannskader**

Produktet i bruk kan nå temperaturnivåer som kan forårsake brannskader.

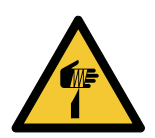

## **FORSIKTIG Risiko for kutt fra skarpe kanter**

Produktet kan ha skarpe kanter.

## Tiltenkt bruk

Den tiltenkte bruken av Allied Vision-produktet er integrering i visjonssystemer av profesjonelle. Alle Allied Vision-produkter selges i en forretning til forretning-situasjon.

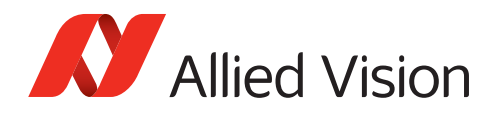

# SV - Svenska

## Säkerhet

Läs igenom säkerhetsinstruktionerna innan du använder produkten. Var hela tiden särskilt uppmärksam på varningarna. Använd enbart produkten på det sätt som anges i [Intended use på sida 24.](#page-23-0)

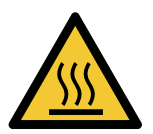

## **VARNING**

## **Risk för brännskada**

Produkten i drift kan komma upp i temperaturer som kan orsaka brännskador.

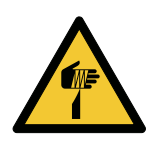

## **VARNING**

**Risk för skärsår från vassa kanter**

Produkten kan ha vassa kanter.

## Avsedd användning

Den avsedda användningen av Allied Vision-produkter är integrering i visionssystem av fackmän. Samtliga Allied Vision-produkter säljs i en B2B-miljö.

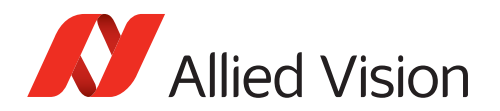

## ZH - 简体中文版

安全需知

烫伤风险

在使用产品之前,请阅读这些安全说明。请务必遵守相关警告 和 [Intended](#page-23-0)  use [于第 24 页](#page-23-0) .

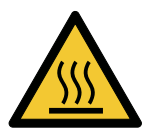

## 注意事项

在产品运行过程中,温度可能会上升,导致烧伤的危险。

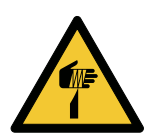

## 注意事项

锋利边缘割伤的风险

产品可能有锋利的边缘。

## 预期用途

Allied Vision 产品的预期用途是由专业人士整合到视觉系统中。所有 Allied Vision 的产品均通过 B2B 渠道销售。

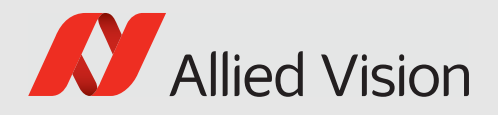

# <span id="page-14-1"></span><span id="page-14-0"></span>This document at a glance

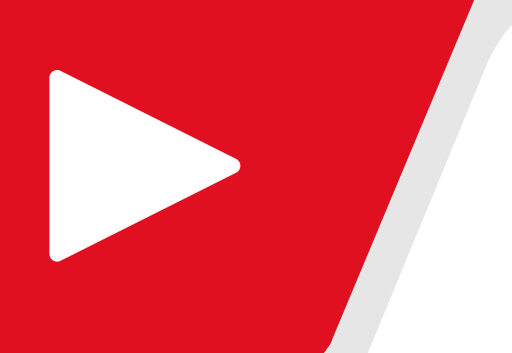

This chapter includes:

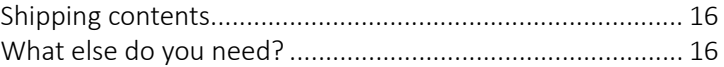

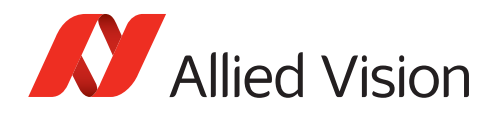

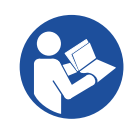

#### **Read this document carefully**

Learn to use adapter boards in the most safe and efficient way and avoid damage to your embedded system.

## <span id="page-15-0"></span>Shipping contents

The delivery consists of:

- Adapter Board CSI-2 NXP i.MX 8M Plus Eval Kit
- 2 × SFF-8087 Mini SAS to Mini SAS cable.

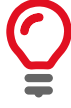

#### **FPC cables are not included**

Flexible printed circuit (FPC) cables to connect the adapter board to the camera are not included.

# <span id="page-15-1"></span>What else do you need?

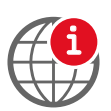

#### **Technical information and ordering of Allied Vision products**

- For all information about Alvium CSI-2 cameras and accessories, see [www.alliedvision.com/en/support/](https://www.alliedvision.com/en/support/technical-documentation/alvium-csi-2-documentation.html) [technical-documentation/alvium-csi-2-documentation.](https://www.alliedvision.com/en/support/technical-documentation/alvium-csi-2-documentation.html)
- Please contact your Allied Vision Sales representative for ordering and for additional information on hardware options for Alvium cameras.

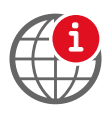

#### **Technical information on NXP embedded boards**

For information on NXP embedded boards, see [www.nxp.com.](https://www.nxp.com/)

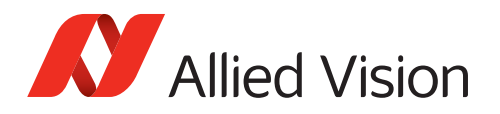

# <span id="page-16-1"></span><span id="page-16-0"></span>Contact us

## Website, email

#### **General**

[www.alliedvision.com/en/contact](https://www.alliedvision.com/en/contact) [info@alliedvision.com](mailto:info@alliedvision.com)

#### **Distribution partners**

[www.alliedvision.com/en/avt-locations/avt-distributors](https://www.alliedvision.com/en/avt-locations/avt-distributors/)

#### **Support**

[www.alliedvision.com/en/support](https://www.alliedvision.com/en/support) [www.alliedvision.com/en/about-us/contact-us/technical-support-repair-/-rma](https://www.alliedvision.com/en/about-us/contact-us/
technical-support-repair-/-rma)

## **Offices**

### **Europe, Middle East, and Africa (Headquarters)**

Allied Vision Technologies GmbH Taschenweg 2a 07646 Stadtroda, Germany T// +49 36428 677-0 (Reception) T// +49 36428 677-230 (Sales) F// +49 36428 677-28

#### **Asia-Pacific**

#### **China**

Allied Vision Technologies (Shanghai) Co., Ltd. 2-2109 Hongwell Int. Plaza 1602# ZhongShanXi Road Shanghai 200235, China T// +86 21 64861133

#### **Singapore**

Allied Vision Technologies Asia Pte. Ltd 82 Playfair Rd, #07-01 D'Lithium Singapore 368001 T// +65 6634 9027

## **North, Central, and South America**

#### **Canada**

Allied Vision Technologies Canada Inc. 300 – 4621 Canada Way Burnaby, BC V5G 4X8, Canada T// +1 604 875 8855

### **USA**

Allied Vision Technologies, Inc. 102 Pickering Way- Suite 502 Exton, PA 19341, USA Toll-free// +1-877-USA-1394 T// +1 978 225 2030

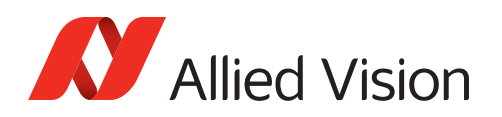

# <span id="page-17-0"></span>Contents

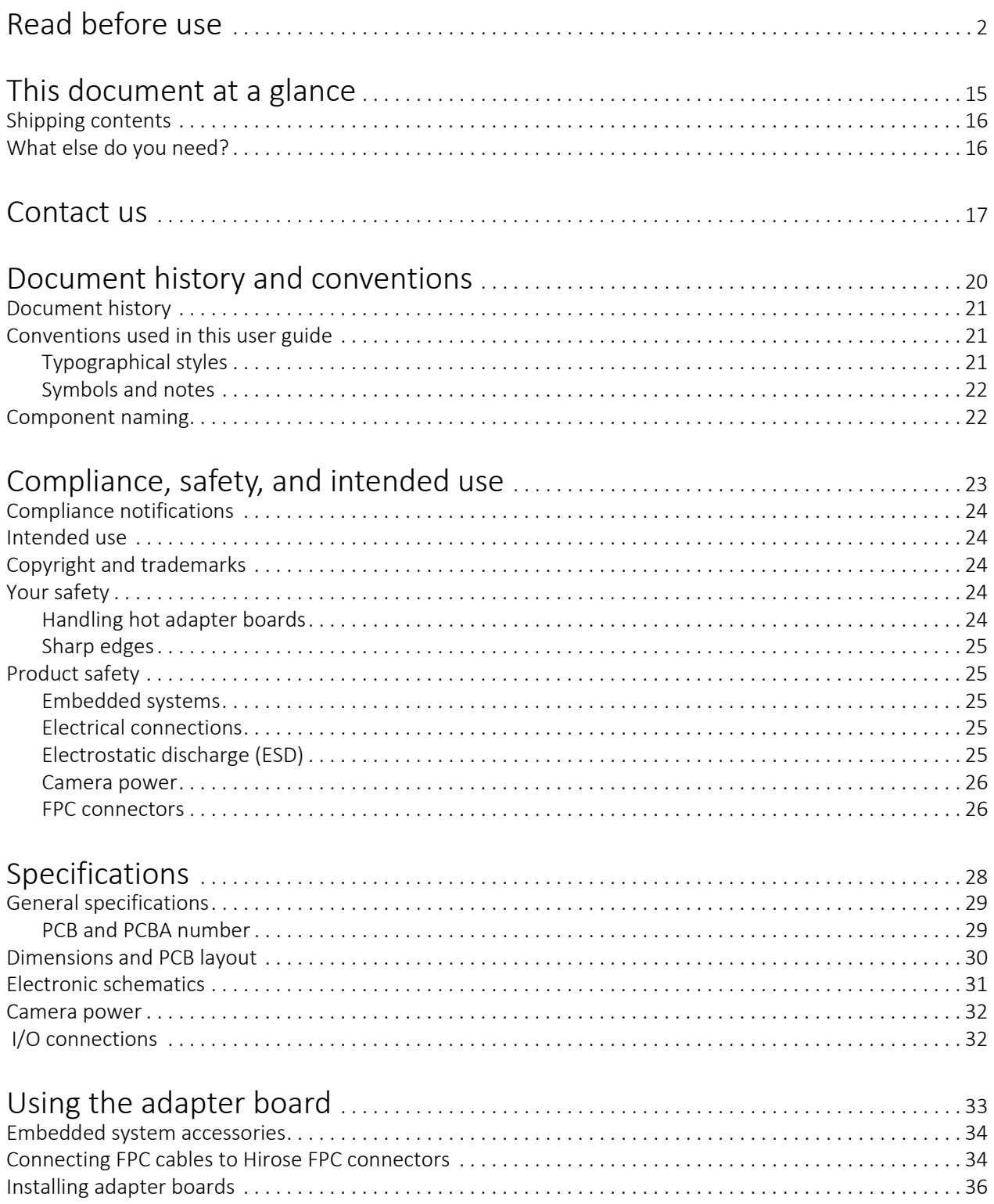

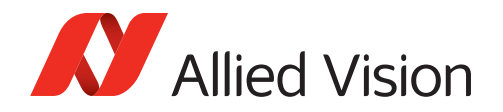

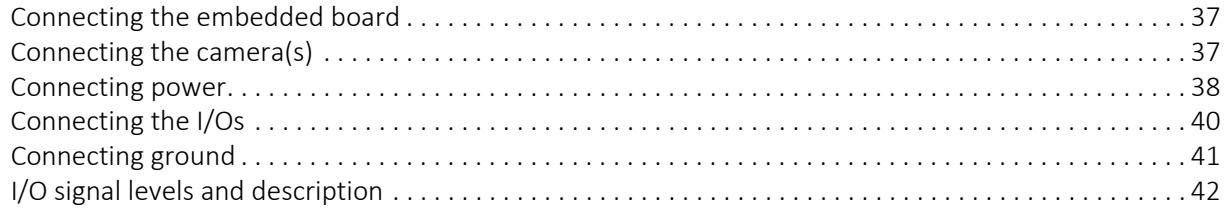

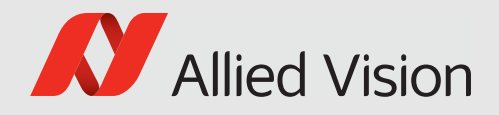

# <span id="page-19-0"></span>Document history and conventions

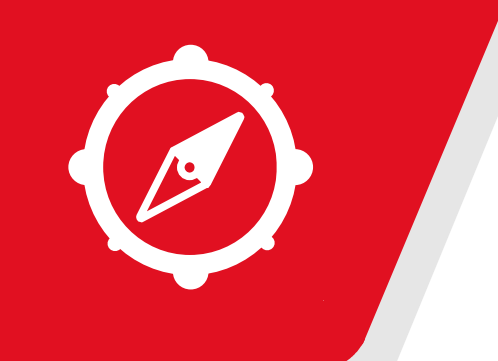

This chapter includes:

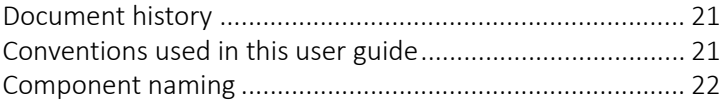

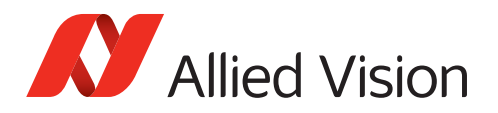

# <span id="page-20-0"></span>Document history

| <b>Version</b> | Date            | <b>Remarks</b>                                                                                                    |
|----------------|-----------------|----------------------------------------------------------------------------------------------------|
| V1.0.5         | 2024-Feb-23     | Added UKCA symbol in Compliance notifications<br>on page 24.                                                                                                    |
| V1.0.4         | 2024-Jan-19     | Corrected Signal names in Table 5: I/O<br>connections from the adapter board to the<br>camera on page 42.<br>Removed ambiguous information from the<br>$\bullet$<br>instructions in Connecting the camera(s) on<br>page 37. |
| V1.0.3         | $2023 - Nov-02$ | Renamed the document and updated the list of<br>supported embedded boards in General<br>specifications on page 29 to NXP i.MX 8M Plus<br>Evaluation Kit and NXP i.MX 8M Quad Evaluation<br>Kit.                             |
| V1.0.2         | 2023-Sep-06     | Updated the product naming of the adapter<br>board for consistency.                                                                                                    |
| V1.0.1         | 2023-Aug-29     | Corrected the legend in Figure 18: Ground<br>connectors of the adapter board on page 41.                                                                                                    |
| V1.0.0         | 2023-Aug-24     | Release version                                                                                                    |

*Table 1: Document history*

# <span id="page-20-2"></span><span id="page-20-1"></span>Conventions used in this user guide

To give this user guide an easily understood layout and to emphasize important information, the following typographical styles and symbols are used:

## Typographical styles

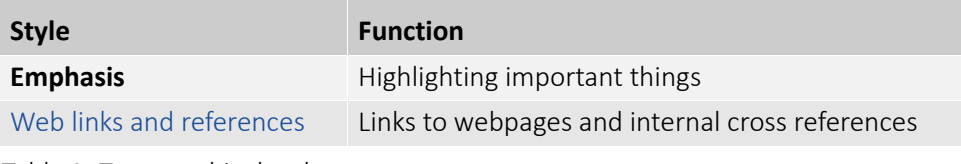

*Table 2: Typographical styles*

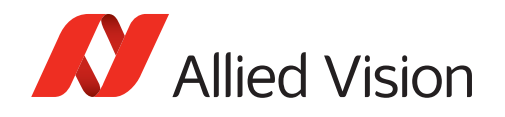

## Symbols and notes

<span id="page-21-0"></span>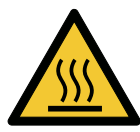

Precautions are described

**Risk of burns**

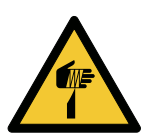

## **CAUTION**

*NOTICE*

**CAUTION**

**Risk of cuts by sharp edges** Precautions are described.

Precautions are described.

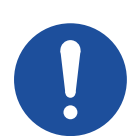

**Material damage**

**Practical tip**

Additional information helps to understand or ease handling the camera and components.

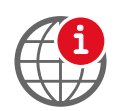

### **Additional information**

Web link or reference to an external source with more information is shown.

# <span id="page-21-1"></span>Component naming

Components described in this user guide are not defined by common standards. Therefore, naming must be accurate to avoid misconceptions. Because naming is lengthy, reading is difficult. Simplified terms are used in this document.

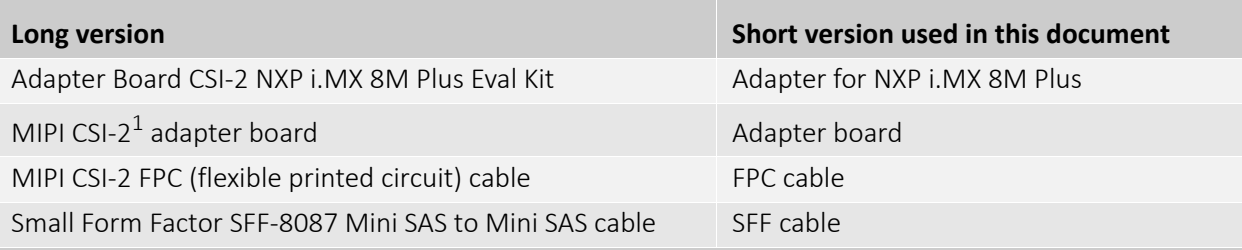

1 MIPI CSI-2 Mobile Industry Processor Interface Camera Serial Interface 2

*Table 3: MIPI CSI-2 adapter board naming*

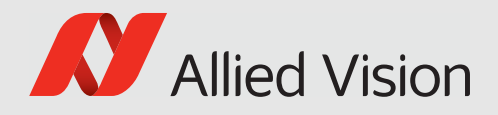

# <span id="page-22-0"></span>Compliance, safety, and intended use

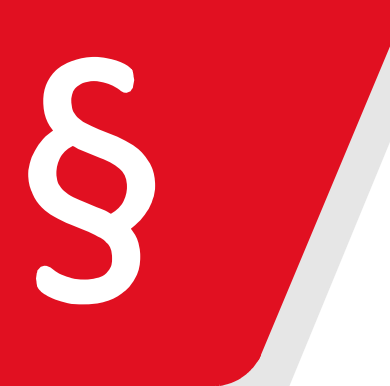

This chapter includes:

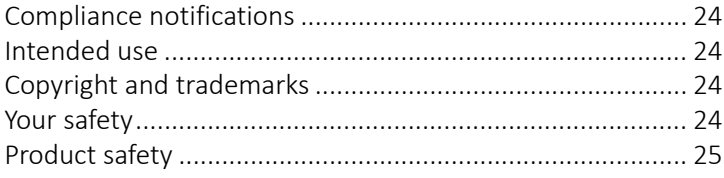

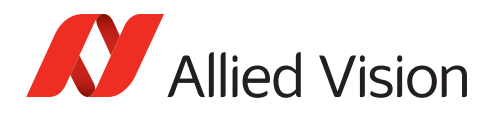

## <span id="page-23-6"></span><span id="page-23-1"></span>Compliance notifications

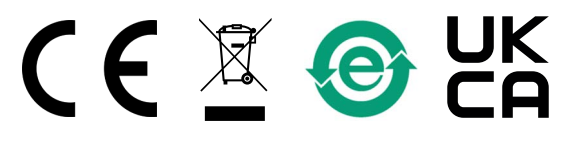

National regulations on disposal must be followed.

# <span id="page-23-2"></span><span id="page-23-0"></span>Intended use

Allied Vision's objective is the development, design, production, maintenance, servicing and distribution of digital cameras and components for image processing. We are offering standard products as well as customized solutions.

Intended use of Allied Vision product is the integration into Vision systems by professionals. All Allied Vision product is sold in a B2B setting.

Allied Vision isn't a legal manufacturer of medical product. Instead, Allied Vision cameras and accessories may be used as components for medical product after design-in by the medical device manufacturer and based on a quality assurance agreement (QAA) between Allied Vision (supplier) and medical device manufacturer (customer). Allied Vision's duties in that respect are defined by ISO 13485, clause 7.2 (customer-related processes, equivalent to ISO 9001, clause 8.2).

# <span id="page-23-3"></span>Copyright and trademarks

All text, pictures, and graphics are protected by copyright and other laws protecting intellectual property. All content is subject to change without notice. All trademarks, logos, and brands cited in this document are property and/or copyright material of their respective owners. Use of these trademarks, logos, and brands does not imply endorsement.

Copyright © 2024 Allied Vision Technologies GmbH. All rights reserved.

# <span id="page-23-5"></span><span id="page-23-4"></span>Your safety

This section informs about issues related to your personal safety. Descriptions explain how to avoid hazards and use adapter boards safely.

## Handling hot adapter boards

Electrical components of adapter boards get hot during operation. Before operation, include adapter boards in housings that disable any contact to hot components.

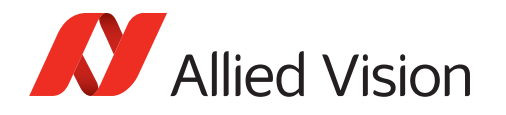

## Sharp edges

The edges of PCBs (printed circuit boards) and the assembled components can be sharp. Be careful these edges do not cut your skin when handling adapter boards.

# <span id="page-24-2"></span><span id="page-24-1"></span><span id="page-24-0"></span>Product safety

To prevent material damage, read the following to understand risks in using adapter boards.

## Embedded systems

Setup and operation of Alvium CSI-2 cameras in embedded systems is different than for cameras in PC-based systems. Components can easily be damaged. If you are unfamiliar with embedded systems, be extremely careful. Follow the instructions in the Alvium CSI-2 Cameras User Guide.

## <span id="page-24-3"></span>Electrical connections

The MIPI CSI-2 standard does not specify electrical connections as extensively as the USB or GigE standard. Read specifications carefully.

Alvium CSI-2 cameras are not protected against damage caused by reverse polarity.

## <span id="page-24-4"></span>Electrostatic discharge (ESD)

Electrostatic discharge (ESD) is dangerous for electronic devices, especially when tools or hands get in contact with connectors. We recommend measures to avoid damage by ESD:

- Unpacking: Remove the adapter board from its anti-static packaging only when your body is grounded.
- Workplace: Use a static-safe workplace with static-dissipative mat and air ionization.
- Wrist strap: Wear a static-dissipative wrist strap to ground your body.
- Clothing: Wear ESD-protective clothing. Keep components away from your body and clothing. Even if you are wearing a wrist strap, your body is grounded but your clothes are not.
- Housing: use an ESD protective housing, including the camera, embedded board, adapter board, and FPC cable.

<span id="page-25-0"></span>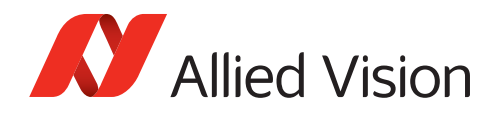

## Camera power

Operating cameras beyond the specified range damages cameras. Cameras are powered using the FPC connector at a maximum input of 5.5 VDC, using a limited power source (LPS), according to IEC62368-1: 2014 (Second Edition) with minimum 1.5 A per camera. Cameras are not intended to be connected to DC distribution networks.

When Alvium CSI-2 cameras are operated at full performance, they typically draw higher currents than provided by the embedded board. In this case, the embedded board may be damaged. Therefore, we recommend you to power cameras with USB 2.0 Micro B power supplies providing 4.5 to 5.5 VDC at 1.5 A for 1 camera or 3.0 A for 2 cameras. Depending on the camera model and the intensity of use of the camera by your application, the power consumption may be lower.

## <span id="page-25-1"></span>FPC connectors

Hirose FH55-22S-0.5SH FPC connectors enable compact camera design. The small-sized connectors are sensitive to mechanical stress and are specified for maximum 20 mating and unmating cycles. Especially if you are inexperienced with this connector, be very cautious. If the FPC connector is broken, the complete device must be replaced. Follow the instructions in [Using the adapter board on](#page-32-1)  [page 33](#page-32-1) carefully.

- Avoid stress to FPC connectors.
- Allow only the FPC cable to touch conductors.

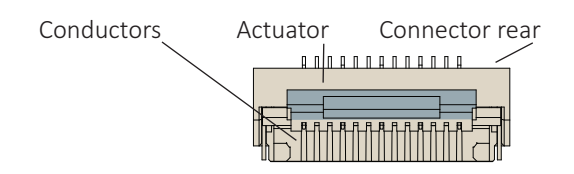

 *Figure 1: Hirose FH55-22S-0.5SH FPC connector*

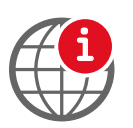

#### **Additional information**

For technical data and more instructions on the Hirose FH55-22S-0.5SH connector, see the manufacturer data sheet at [www.hirose.com](https://www.hirose.com/).

## **Handling the actuator**

- Move the actuator only between 0° (locked position) to 105° (open position).
- Carefully flip the actuator at the middle with your finger nail, see [Connecting](#page-33-2)  [FPC cables to Hirose FPC connectors on page 34.](#page-33-2)

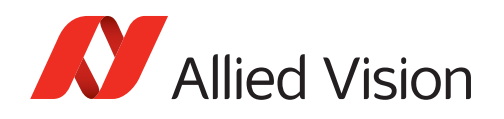

## MIPI CSI-2 FPC cables

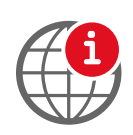

#### **Manufacturing FPC cables or embedded boards**

If you want to design your own components to connect Alvium CSI-2 cameras to embedded boards, contact your Allied Vision Sales representative or visit [www.alliedvision.com/en/about-us/contact-us/technical-support-repair-/-rma.](https://www.alliedvision.com/en/about-us/contact-us/
technical-support-repair-/-rma)

### **FPC cable position**

Short circuits of the FPC cable can damage the camera or connected hardware.

- Insert the FPC cable into the connector with cable guiding tabs matching the connector's side guides. See [Connecting FPC cables to Hirose FPC connectors](#page-33-2) [on page 34.](#page-33-2)
- Connect the camera and the embedded board (adapter) only as shown by the arrow printed on the FPC cable, see [Connecting FPC cables to Hirose FPC](#page-33-2)  [connectors on page 34](#page-33-2).

## **FPC cables and stress**

Over-stressed FPC cables can damage the camera and connected hardware. When camera and embedded board are twisted against each other or pulled apart from each other with too much force, the FPC cable is over-stressed. Spring contacts of FPC connectors are worn out, causing short circuits and unreliable electrical connections.

- Insert the FPC cable into the FPC connector at 12° to the PCB board surface. See [Connecting FPC cables to Hirose FPC connectors on page 34.](#page-33-2)
- Allow only slight bending of the FPC cable (minimum bending radius: 10 mm).
- For strain relief, we recommend you to mount the embedded board, adapter board, and camera to a common base.

### **No hot-plugging for MIPI CSI-2**

Alvium CSI-2 cameras do not support hot-plugging. Hot-plugging can destroy the camera and connected hardware by high inrush current.

• Disconnect power supplies before connecting FPC cables.

#### **FPC cable signal quality**

Noise and electromagnetic interference can disable camera functions.

- Avoid contact to metal surfaces, causing electromagnetic interference.
- Please use cables recommended by Allied Vision.

## SFF cables and connectors

Treat SFF cables and SFF connectors carefully to avoid damage to adapter boards and embedded boards.

For details on SFF connectors, see the embedded board's technical manual.

<span id="page-27-0"></span>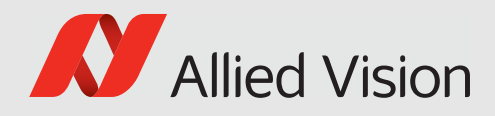

# Specifications

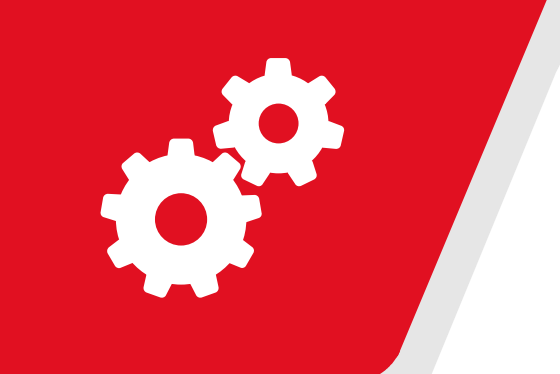

### This chapter includes:

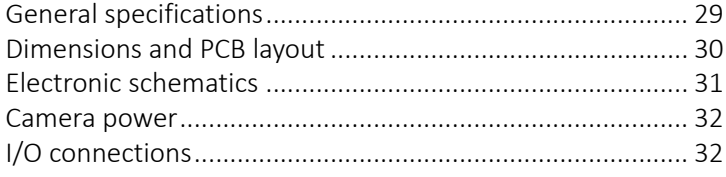

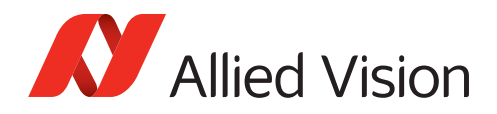

# <span id="page-28-2"></span><span id="page-28-0"></span>General specifications

| <b>Feature</b>                                          | <b>Specification</b>                                                                                     |
|---------------------------------------------------------|----------------------------------------------------------------------------------------------------|
| Product code                                            | 16419                                                                                                    |
| Product name                                            | Adapter Board CSI-2 NXP i.MX 8M Plus Eval Kit                                                            |
| PCB number                                              | 14387 (see PCB and PCBA number below)                                                                    |
| PCBA number                                             | 14388 (see PCB and PCBA number below)                                                                    |
| Dimensions (Length $\times$ width $\times$ height [mm]) | $74 \times 42.5 \times 12.5$                                                                             |
| Mass (adapter board only)                               | $<$ 20 $g$                                                                                               |
| Storage temperature                                     | $-10 °C$ to $+70 °C$                                                                                     |
| Operating temperature                                   | +5 $^{\circ}$ C to +65 $^{\circ}$ C                                                                      |
| Relative humidity                                       | 0% to 80% (non-condensing)                                                                               |
| Supported embedded boards                               | NXP i.MX 8M Plus Eval Kit<br>NXP i.MX 8M Quad Eval Kit<br>$\bullet$<br>(not tested, no driver available) |
| SFF receptable                                          | Molex 75783-0132 Connector MINI SAS iPass                                                                |
| Supported cameras                                       | Alvium CSI-2 cameras                                                                                     |
| Supported FPC cables for camera connections             | Allied Vision 12316, 12317, 12318, 18947                                                                 |

*Table 4: Adapter for NXP i.MX 8M Plus specifications*

## <span id="page-28-1"></span>PCB and PCBA number

The PCB number is printed to the backside, the PCBA number is placed anywhere on the circuit board, for example, like this:

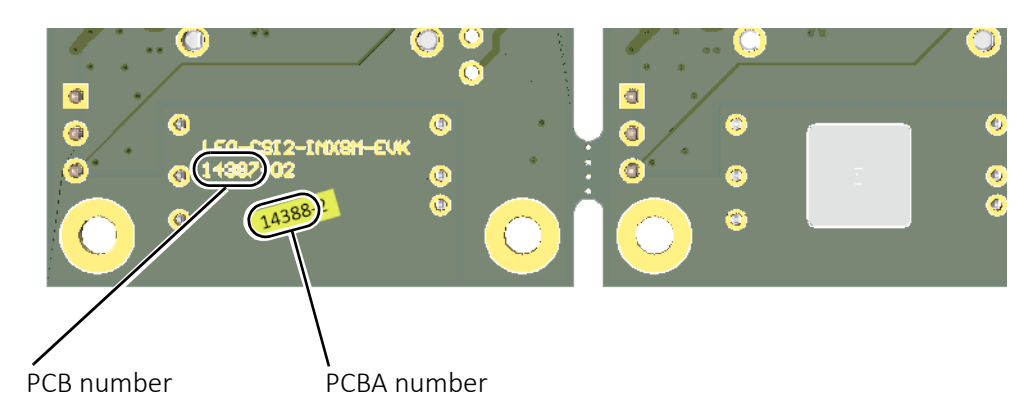

 *Figure 2: PCB and PCBA number on the adapter board*

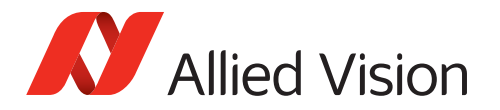

# <span id="page-29-0"></span>Dimensions and PCB layout

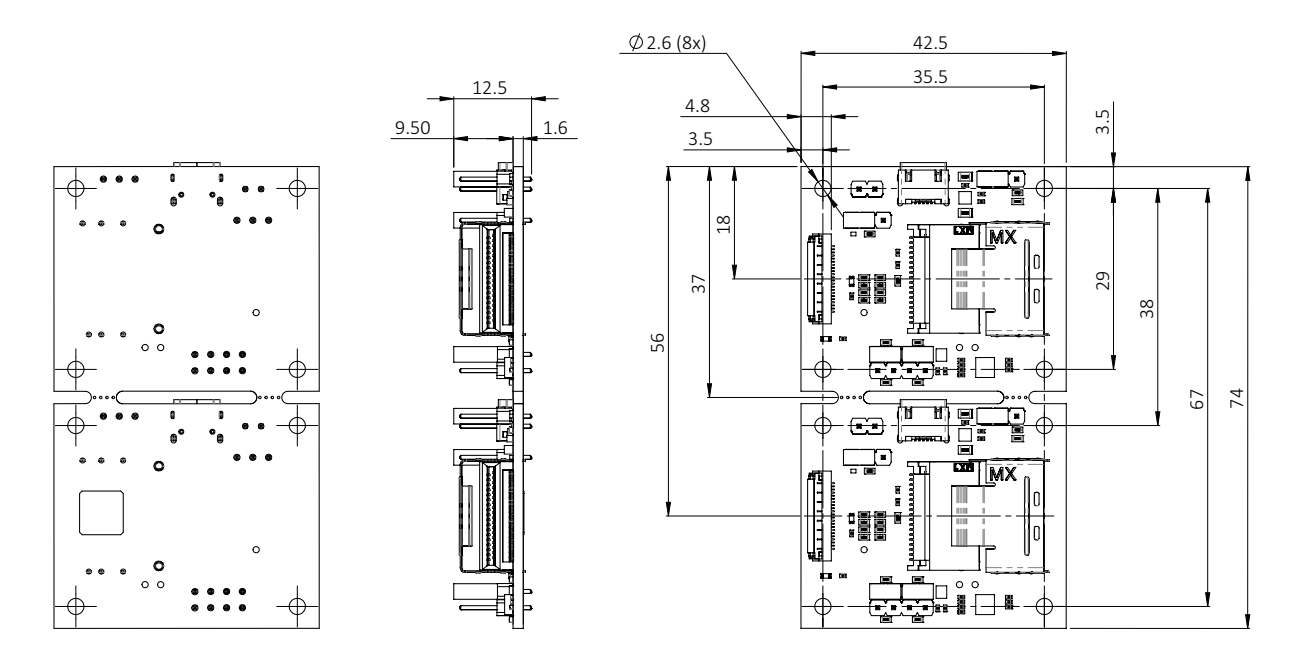

 *Figure 3: Adapter for NXP i.MX 8M Plus dimensions and PCB layout*

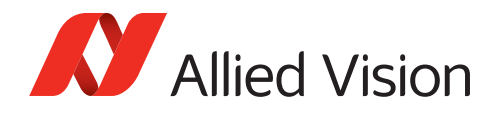

# <span id="page-30-1"></span><span id="page-30-0"></span>Electronic schematics

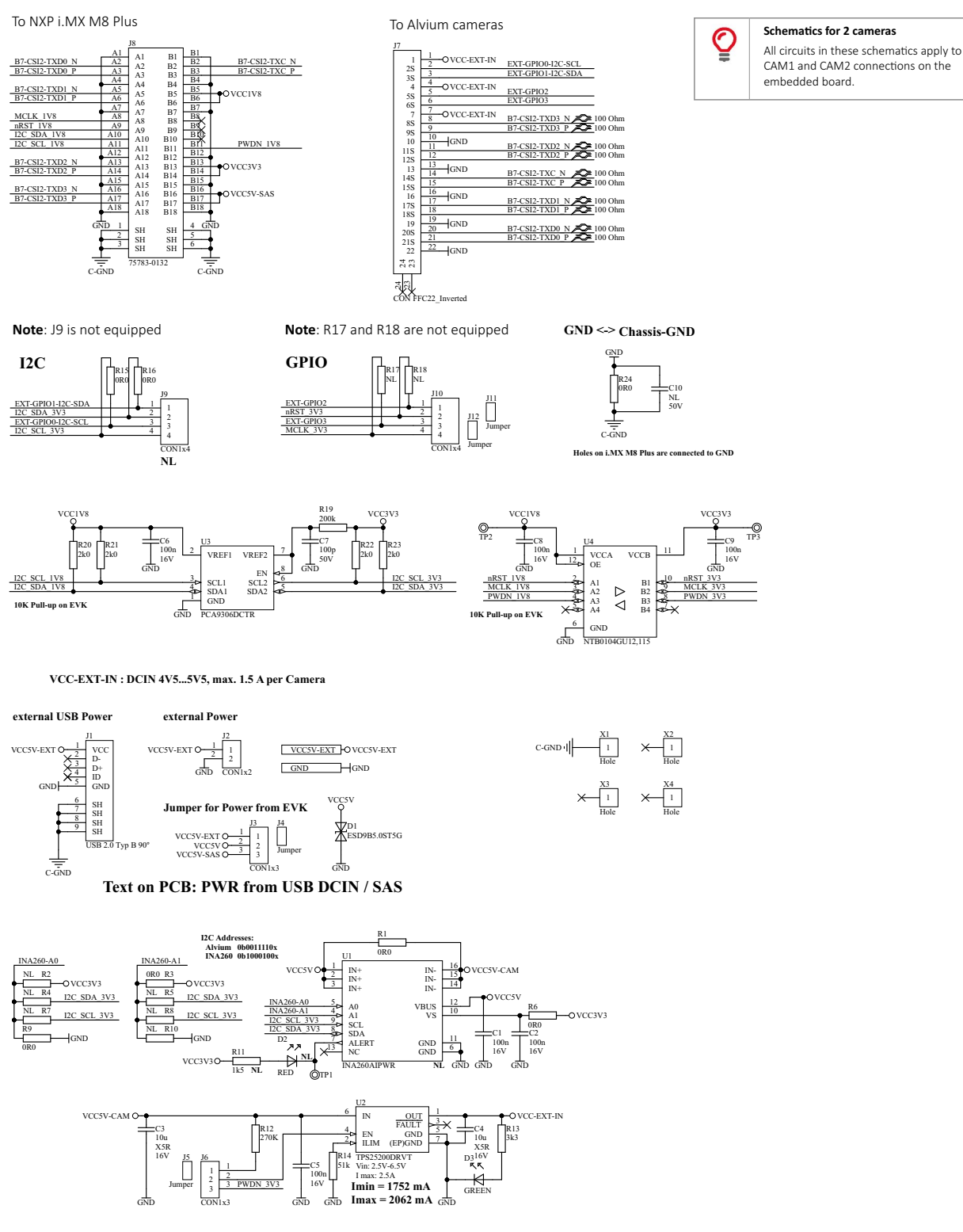

 *Figure 4: Adapter for NXP i.MX 8M Plus electronic schematics*

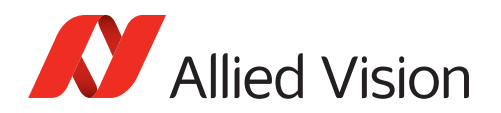

## <span id="page-31-0"></span>Camera power

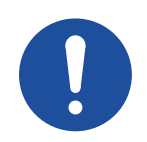

## *NOTICE*

#### **Damage to power supplies**

If power supplies do not provide sufficient current, they may be damaged.

Ensure USB power supplies provide 1.5 A for 1 camera or 3.0 A for 2 cameras. Depending on the camera model and the intensity of use of the camera by your application, the power consumption may be lower.

Power Alvium cameras using the USB 2.0 Micro B receptacle (J5). See the description in [Electronic schematics on page 31.](#page-30-0)

# <span id="page-31-1"></span>I/O connections

You can use the I/O lines to trigger the camera or to output a signal from the camera to trigger a device, such as a strobe light to control illumination. Camera I/Os can be connected to the embedded board I/Os through the adapter board's pin headers. See [Table 5 on page 42](#page-41-1) for details.

If you want to reduce signal latencies, such as for triggering the camera by a light barrier, you can connect I/O cables directly to the adapter board. Please see the instructions in [Connecting the I/Os on page 40](#page-39-1).

<span id="page-32-0"></span>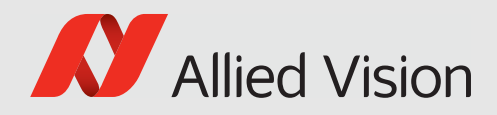

# <span id="page-32-1"></span>Using the adapter board

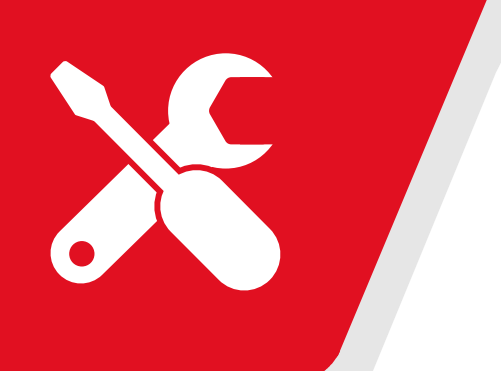

This chapter includes:

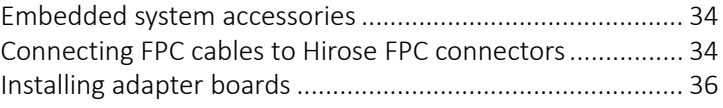

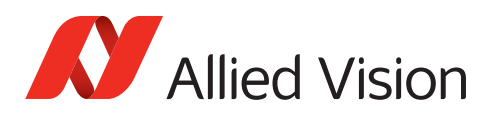

# <span id="page-33-0"></span>Embedded system accessories

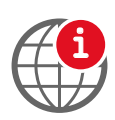

#### **FPC cables**

For more information, see the Alvium Cameras Accessory Guide at [www.alliedvision.com/en/support/technical-documentation/](https://www.alliedvision.com/en/support/technical-documentation/
alvium-csi-2-documentation) [alvium-csi-2-documentation.](https://www.alliedvision.com/en/support/technical-documentation/
alvium-csi-2-documentation)

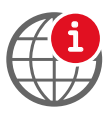

#### **Designing your own embedded components**

If you want to design your own components to connect Alvium CSI-2 cameras to embedded boards, contact your Allied Vision Sales representative or visit [www.alliedvision.com/en/about-us/contact-us/technical-support-repair-/-rma.](https://www.alliedvision.com/en/about-us/contact-us/
technical-support-repair-/-rma)

Proper usage of the Hirose FH55-22S-0.5SH FPC connector is vital for connecting Alvium CSI-2 cameras to embedded boards. Therefore, instructions start with usage of the FPC connector. Afterwards, setting up the adapter boards is described.

# <span id="page-33-1"></span>Connecting FPC cables to Hirose FPC connectors

Figure 5 shows how the FPC cable connects to the FPC connector. Follow the instructions to connect the FPC cable to the camera and to the embedded board.

<span id="page-33-2"></span>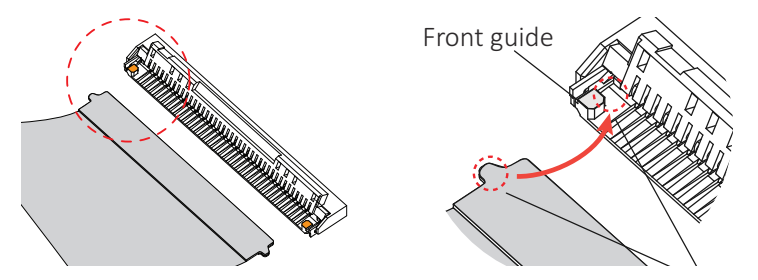

*Figure 5: FPC cable and FPC connector (open position)*

1. Opening the FPC connector: With your fingernail\*, flip the actuator to open position at 105° to the PCB surface, see Figure 6.

> \*Or use a plastic tool, as metal tools can damage the actuator.

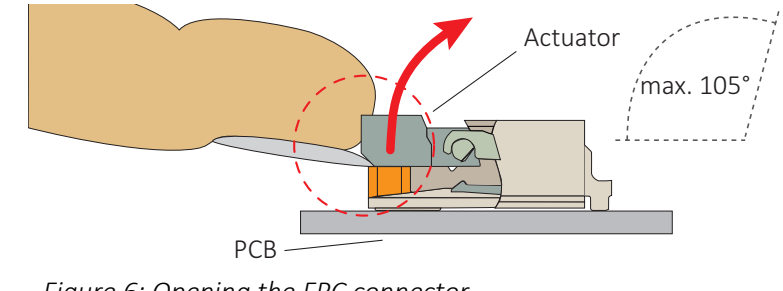

*Figure 6: Opening the FPC connector*

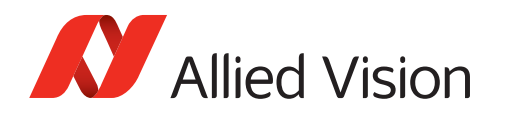

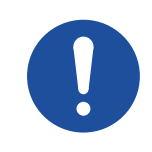

#### *NOTICE*

#### **Damage to the camera by reverse polarity**

If Alvium CSI-2 cameras are powered with reverse polarity, camera electronics is damaged.

- Before connecting camera power and I/O power, carefully read the Alvium Cameras User Guide for the FPC connector pin assignment.
- Connect the cable as shown in this section.

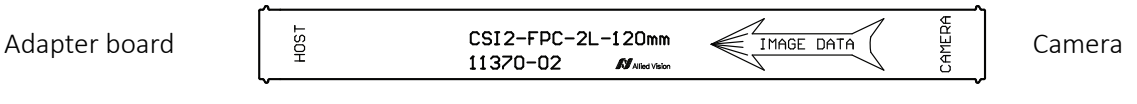

 *Figure 7: FPC cable image data direction*

- 2. **Ensuring proper cable direction between host and camera**, take the FPC cable with conductors facing the FPC connector conductors (see Figure 8).
- 3. Inserting the FPC cable: At a horizontal angle of 90° to the connector's rear (see Figure 8) and FPC connector at a vertical angle of 12° to the PCB (see Figure 9), slowly insert the FPC cable into the actuator... *Figure 8: FPC cable and FPC connector* Conductors Side guide Actuator Connector rear FPC cable Guiding tab 90°
- 4. ...until cable guiding tabs are caught between connector rear and side guides (see Figure 8). Pull the cable slightly to ensure guiding tabs are properly engaged.
- 5. Holding the FPC cable in position, flap down the actuator to closed position (see Figure 9).

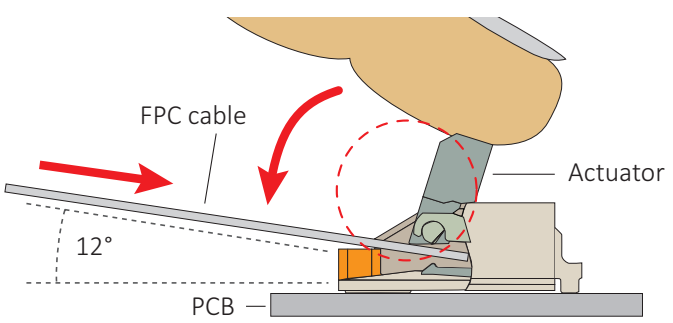

*Figure 9: Engaging the FPC cable in the FPC connector*

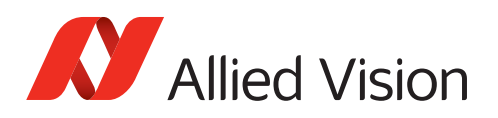

# <span id="page-35-0"></span>Installing adapter boards

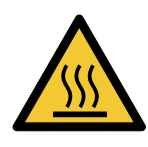

## **CAUTION**

### **Burns to the skin**

Electrical components get hot during operation.

• Before operation, include adapter boards in housings that disable any contact to hot components.

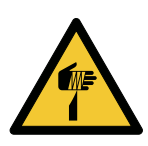

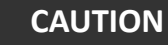

## **Risk of cuts by sharp edges**

The edges of PCBs and the assembled components can be sharp.

Wear protective gloves when you touch adapter boards.

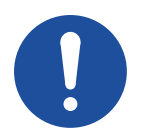

### *NOTICE*

#### **Damage to electronics**

- Disconnect all power supplies before installing the adapter board to your embedded board.
- Reconnect power only after installation is complete.
- Mount the embedded board, adapter board, and camera on a common base for strain relief.

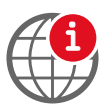

#### **Technical information on NXP embedded boards**

For information on NXP embedded boards, see [www.nxp.com.](https://www.nxp.com/)

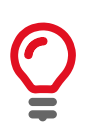

### **Splitting adapter boards into parts**

If you want to connect only one camera, you can split the adapter board at the punchings, see the red ovals in Figure 10.

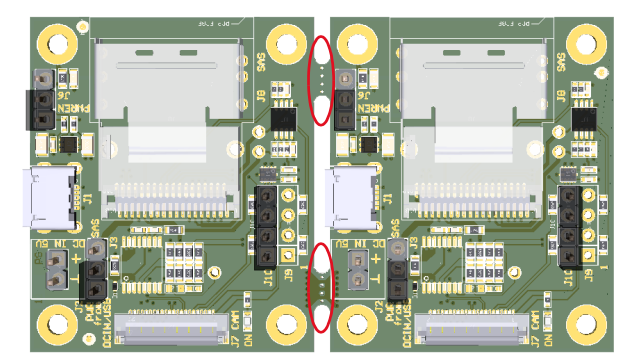

 *Figure 10: Adapter board with punchings (top view)*

<span id="page-36-0"></span>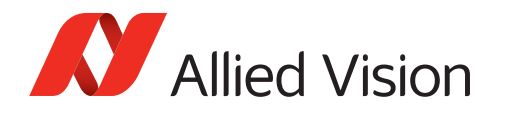

## Connecting the embedded board

- 1. Remove the covers from the FFS connectors of the adapter board.
- 2. **For camera 1**, plug the connector of the FFS cable into receptacle (a) of the adapter board.
- 3. Plug the other cable connector into the receptacle CSI1**1** MIPI of the embedded board.
- 4. **For camera 2**, connect receptacle (b) of the adapter board to receptacle CSI1**2** MIPI of the embedded board.

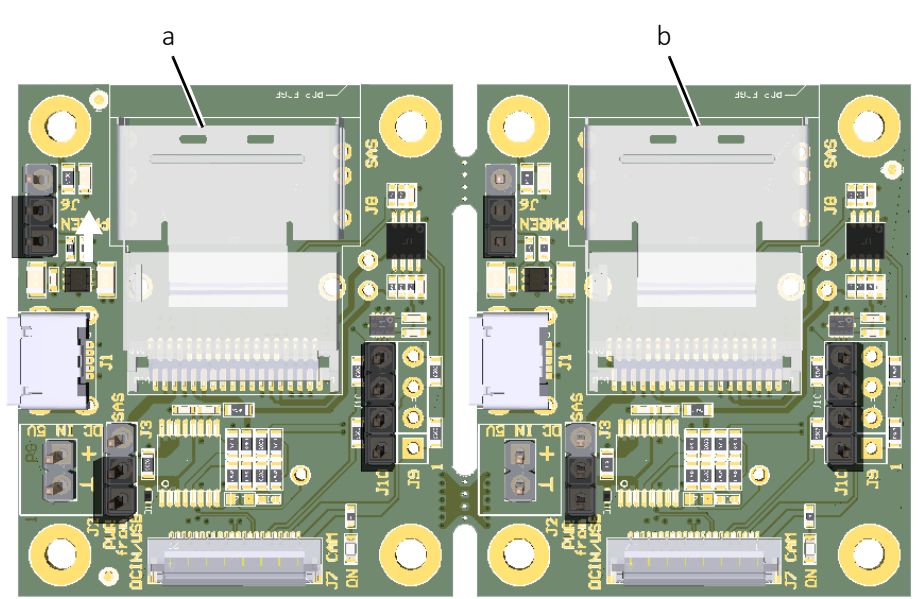

<span id="page-36-2"></span> *Figure 11: Embedded board connectors of the adapter board*

## <span id="page-36-1"></span>Connecting the camera(s)

- 1. **For camera 1**, following the instructions in [Connecting FPC cables to Hirose](#page-33-1)  [FPC connectors on page 34](#page-33-1), connect the FPC cable to the FPC camera connector J7 (c).
- 2. Connect the other end of the FPC cables to camera 1.
- 3. **For camera 2**, connect J7 (d) to camera 2.

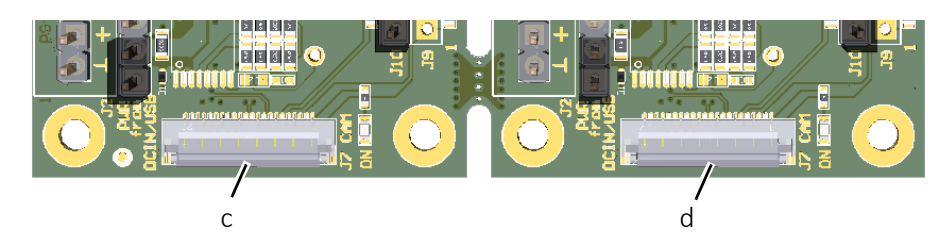

 *Figure 12: FPC camera connectors of the adapter board*

Your Alvium CSI-2 camera is connected to the embedded board. 4. Continue by [Connecting power on page 38.](#page-37-0)

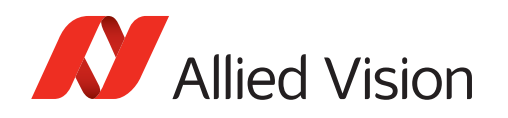

## Connecting power

## Selecting the power source

<span id="page-37-0"></span>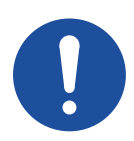

#### *NOTICE*

#### **Damage to the embedded board**

When Alvium CSI-2 cameras are operated at full performance, they typically draw higher currents than provided by the embedded board. In this case, the embedded board may be damaged.

- Therefore, we recommend you to **use USB power**, see [Connecting USB power](#page-38-0) [on page 39.](#page-38-0)
- Otherwise, you should only use power by the embedded board if you can ensure that the connected cameras draw a maximum current supported by the embedded board.
- 1. By default, the jumper on connector J3 is set to **position f** for USB power.
- 2. We recommend you to continue with [Connecting USB power on page 39](#page-38-0).

Set the jumper to **position e** for power by the embedded board **only if you can ensure that the camera draws a maximum current supported by the embedded board**.

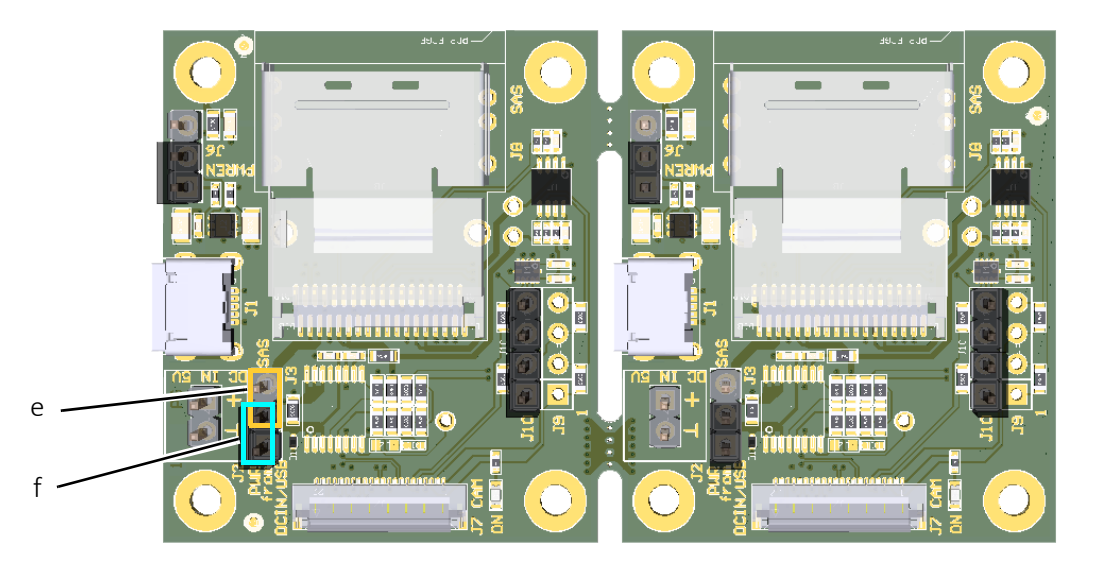

 *Figure 13: Selecting the power source on the adapter board*

3. Continue with [Connecting USB power on page 39.](#page-38-0)

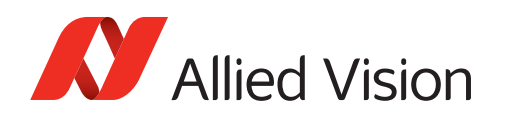

## Connecting USB power

<span id="page-38-0"></span>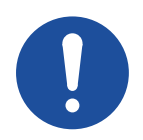

#### *NOTICE*

#### **Damage to power supplies**

If power supplies do not provide sufficient current, they may be damaged.

Ensure USB power supplies provide 1.5 A for 1 camera or 3.0 A for 2 cameras. Depending on the camera model and the intensity of use of the camera by your application, the power consumption may be lower.

- 1. Ensure the USB power supply is disconnected from the mains power.
- 2. If the complete board is used to operate 2 cameras, connect the power supply's output connector to the USB 2.0 Micro B receptacle (g). If the board is split up in two, the right section is powered by receptacle (h).

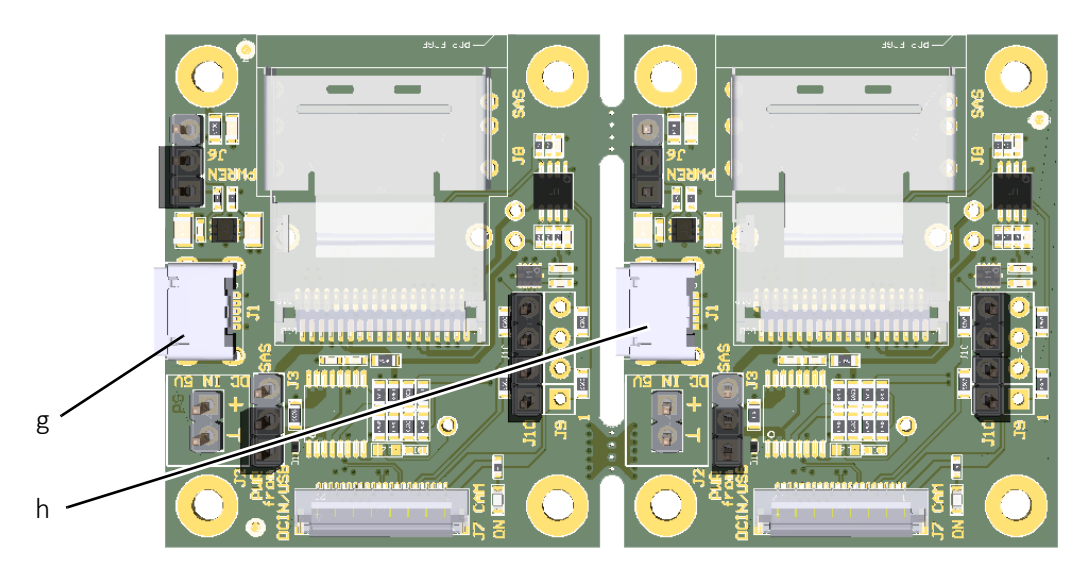

 *Figure 14: USB power connectors of the adapter board*

- 3. Connect the power supply to the mains power.
- 4. Power and boot the embedded board.

Your Alvium CSI-2 camera can be operated via the embedded board.

5. Continue by [Connecting the I/Os on page 40.](#page-39-0)

<span id="page-39-0"></span>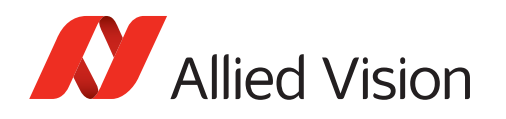

## <span id="page-39-1"></span>Connecting the I/Os

If you want to use the I/O lines of the **adapter board**, see the following instruction. This way, you reduce signal latencies, such as for triggering the camera by a light barrier.

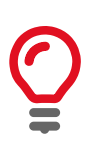

#### **About this instruction**

This is a best-practice solution. Please visit www.alliedvision.com/en/about-us/ contact-us/technical-support-repair-/-rma if you have any questions.

## Camera connections

Camera 1 is connected to the embedded board by FPC connector J7 (i). [Figure 15](#page-39-2) shows connector J6 for the powering mode and connector J10 for I/O connections.

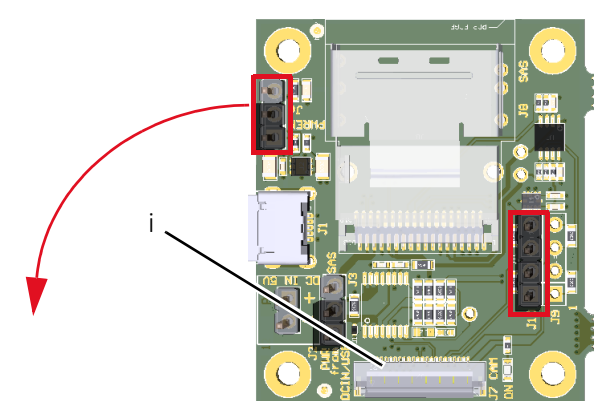

 *Figure 15: Connection for Camera 1*

1. On the pin header of connector J6, set the jumper to **position k** for camera ON when the system is powered, or to **position l**, if you want the embedded board to control camera power by the GPIO, see [Electronic schematics on page 31.](#page-30-1)

<span id="page-39-2"></span>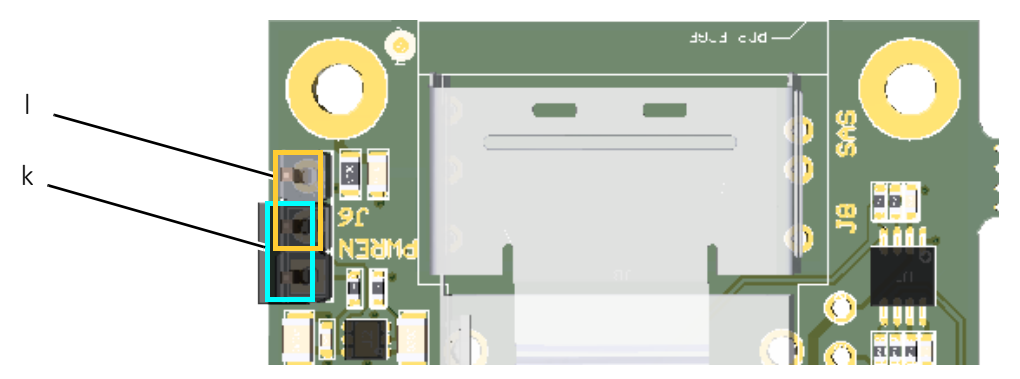

 *Figure 16: Connecting the I/Os for Camera 1*

2. Continue with step [3.](#page-40-2) on the next page to configure the I/O connection.

<span id="page-40-2"></span>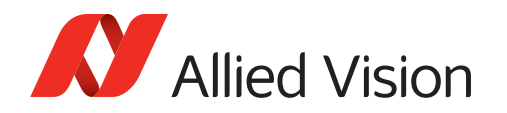

3. On the pin header (m) of connector J10, use the I/O pins defined in [I/O signal](#page-41-0)  [levels and description on page 42](#page-41-0).

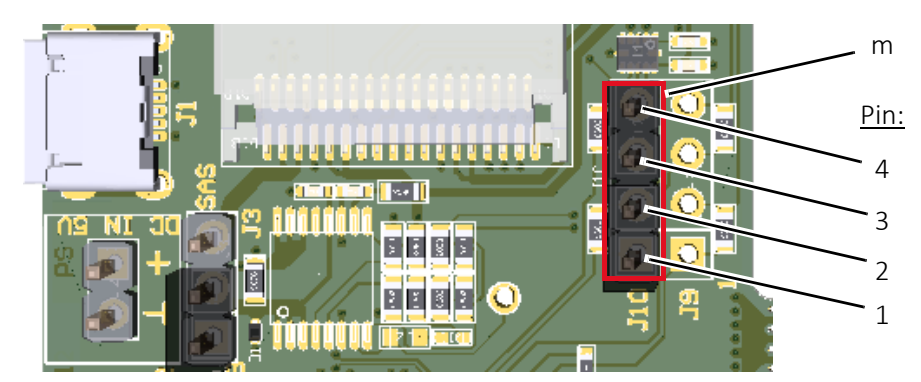

 *Figure 17: Connecting the I/Os for Camera 1*

- 4. Continue for Camera 2 correspondingly.
- 5. Continue with [Connecting ground](#page-40-0) below.

## Connecting ground

1. Connect GND to one of the two pins (n) of connector J2.

<span id="page-40-0"></span>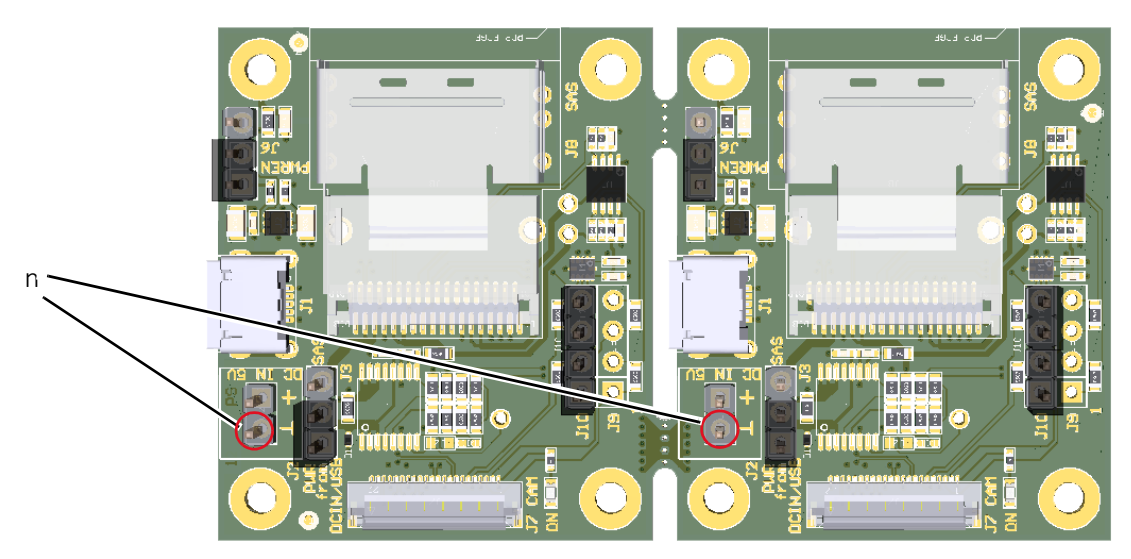

 *Figure 18: Ground connectors of the adapter board*

<span id="page-40-1"></span>Your embedded vision system is prepared for operation.

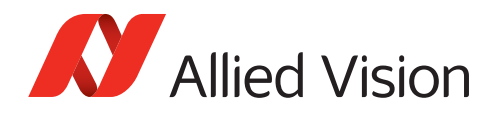

## I/O signal levels and description

Table 5 displays the signals for the GPIOs on connector J2, for GND on connector J4, and for VCC-EXT-IN on the USB connector J5.

<span id="page-41-0"></span>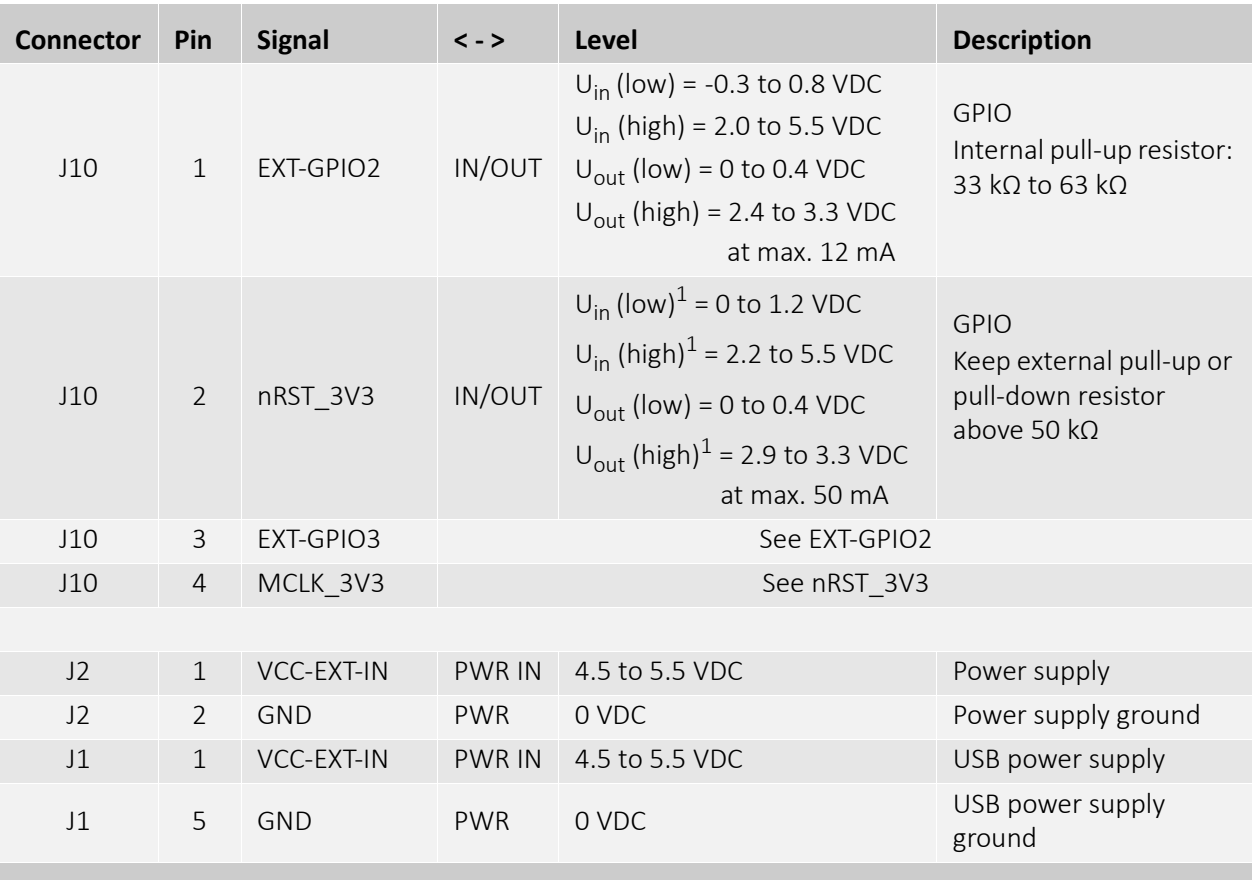

<sup>1</sup>Depends on the 3.3 VDC output voltage of the embedded board

<span id="page-41-1"></span>*Table 5: I/O connections from the adapter board to the camera*